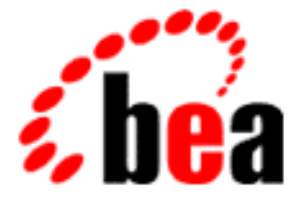

# WebLogic Server BEA

# WebLogic Enterprise Connectivity

WebLogic Server 6.1  $: 2002 \t 6 \t 24$ 

Copyright  $\odot$  2002 BEA Systems, Inc. All Rights Reserved.

#### BEA Systems, Inc.

 $BEA$ 

#### $BEA$

BEA **FAR 52.227-19** Commercial Computer Software-Restricted Rights (c)(1) DFARS 252.227-7013 Rights in Technical Data and Computer Software  $(c)(1)(ii)$  NASA FAR  $16-52.227-86$  Commercial Computer Software--Licensing  $(d)$ 

このマニュアルに記載されている。<br>REA

**BEA** the state of the state of the state of the state of the state of the state of the state of the state of the state of the state of the state of the state of the state of the state of the state of the state of the stat

BEA Jolt Tuxedo WebLogic BEA Systems, Inc. BEA Builder BEA Campaign Manager for WebLogic BEA eLink BEA Manager BEA WebLogic Collaborate BEA WebLogic Commerce Server BEA WebLogic E-Business Platform BEA WebLogic Enterprise BEA WebLogic Integration BEA WebLogic Personalization Server BEA WebLogic Process Integrator BEA WebLogic Server E-Business Control Center How Business Becomes E-Business Liquid Data Operating System for the Internet Portal FrameWork BEA Systems, Inc.

#### **WebLogic Enterprise Connectivity**

2002 6 24 BEA WebLogic Server 6.1

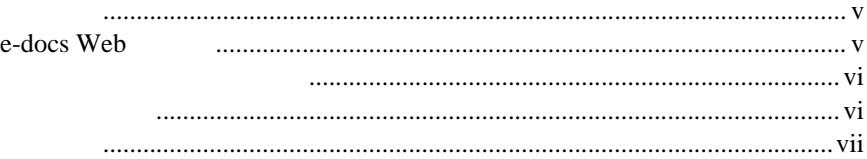

#### 1. WebLogic Enterprise Connectivity

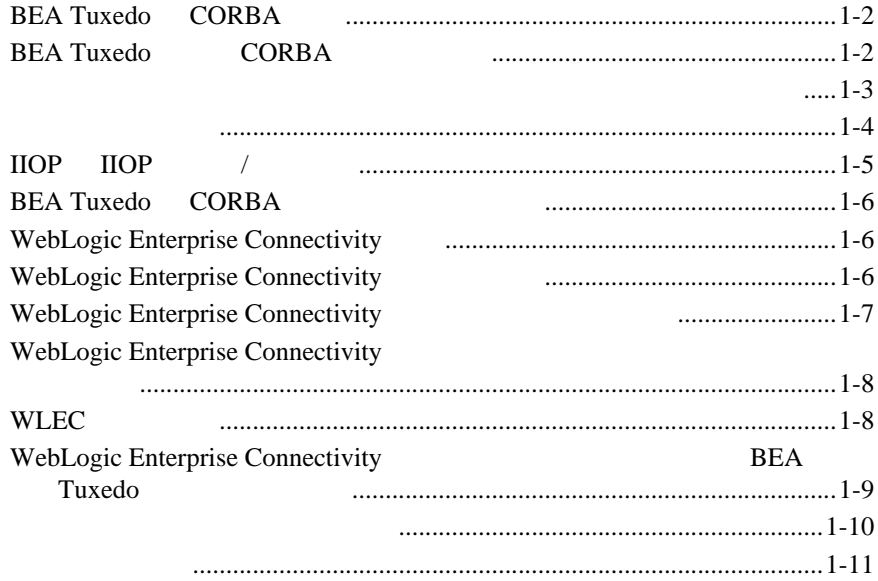

#### 2. CORBA

#### **WebLogic Server**

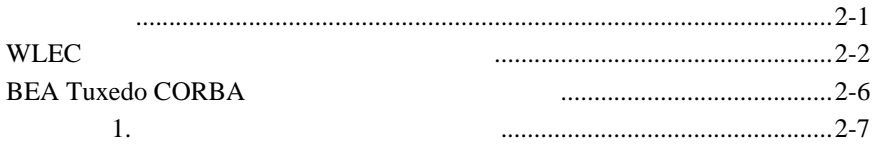

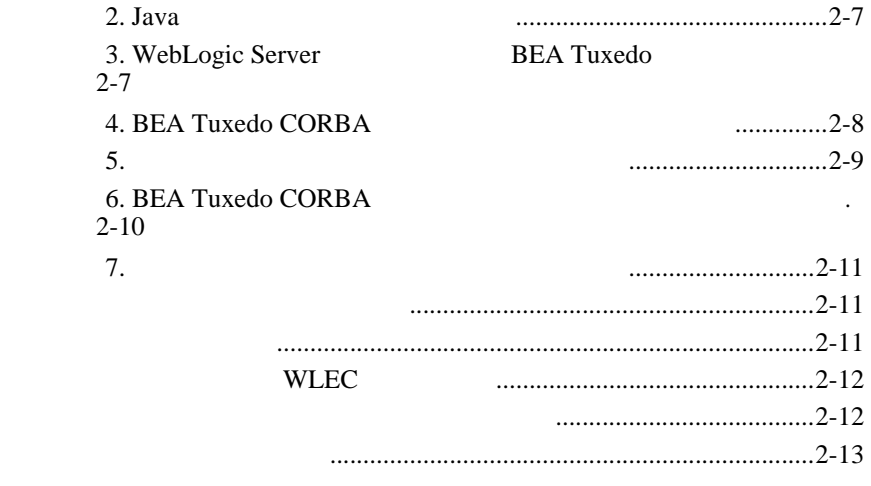

<span id="page-4-0"></span>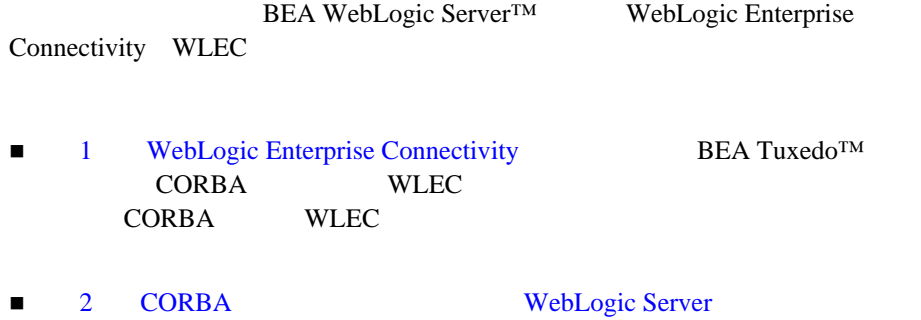

WebLogic Server BEA Tuxedo CORBA

<span id="page-4-1"></span>WebLogic Server **EJB** JSP RMI BEA Tuxedo CORBA WLEC WebLogic Server **BEA Tuxedo** 

### <span id="page-4-2"></span>**e-docs Web**

BEA WebLogic Server BEA Web  $BEA$  [ ]

<span id="page-5-0"></span>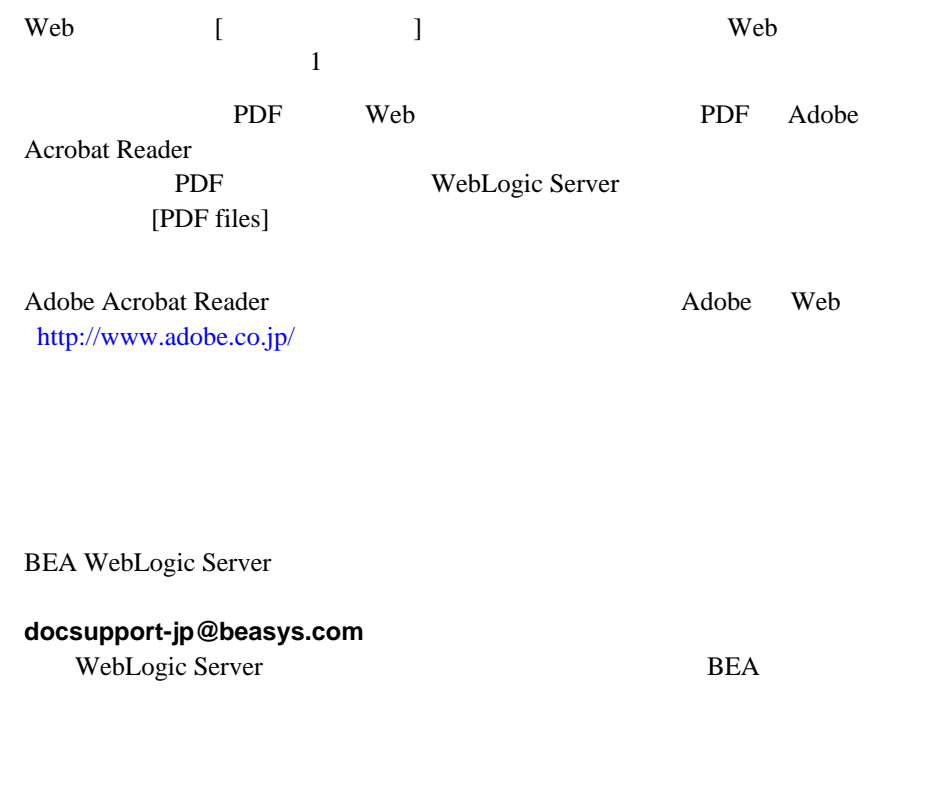

<span id="page-5-1"></span>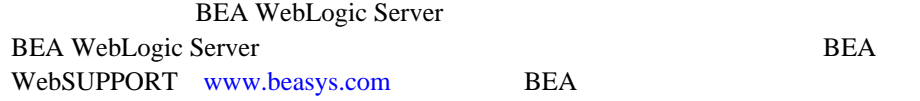

お名前、電子メール アドレス、電話番号、ファクス番号

会社の名前と住所

```
Ctrl +Tab
```
 お使いの機種とコード番号 製品の名前とバージョン

<span id="page-6-0"></span>問題の状況と表示されるエラー メッセージの内容

```
 :
#include <iostream.h> void main ( ) the pointer psz
chmod u+w *
\tux\data\ap
.doc
tux.doc
BITMAP
float
   :
void commit ( )
```
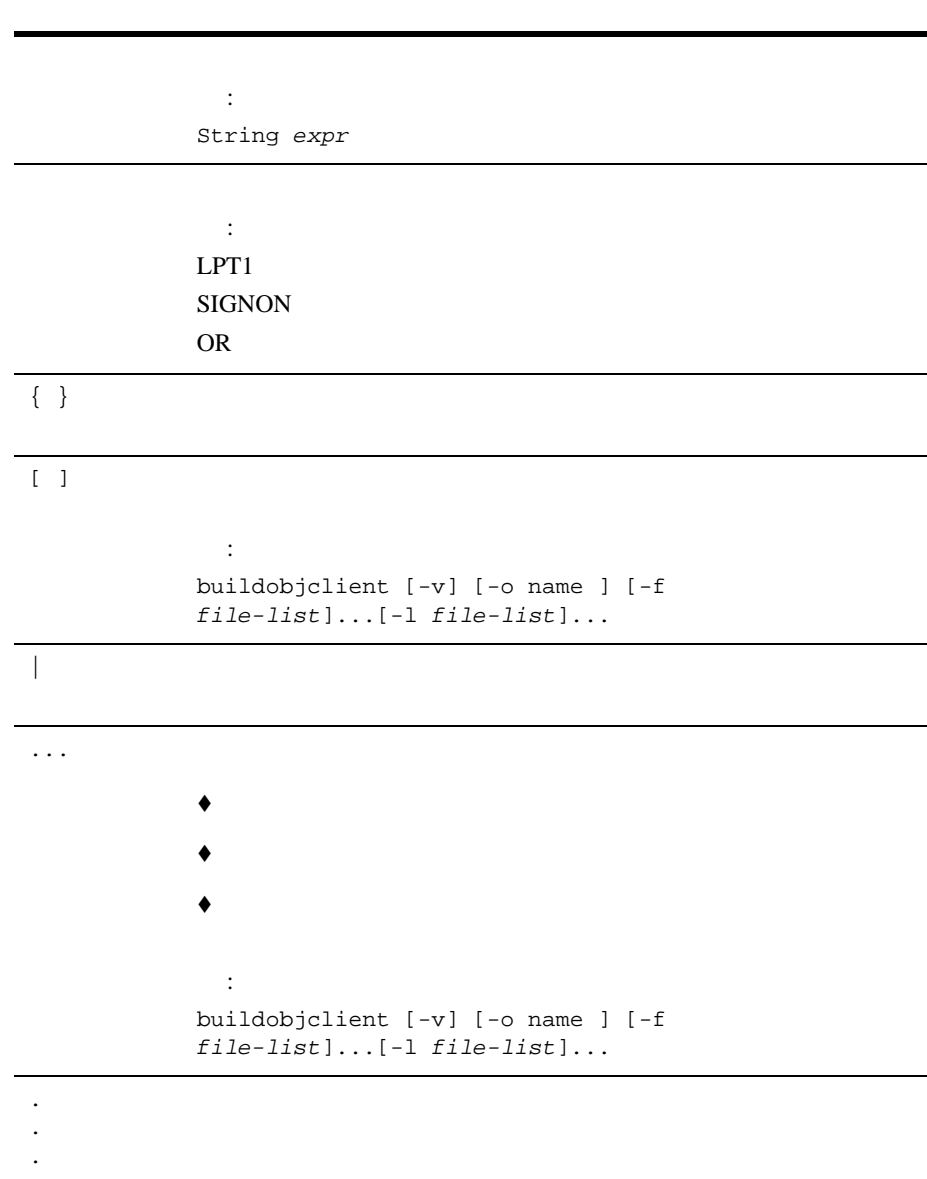

# <span id="page-8-1"></span><span id="page-8-0"></span>**1 WebLogic Enterprise Connectivity**

WebLogic Enterprise Connectivity

- **BEA Tuxedo CORBA**
- [BEA Tuxedo](#page-9-1) CORBA
- [ドメイン、トランザクション、およびトランザクション](#page-10-0) コンテキスト
- $\blacksquare$
- $\blacksquare$  [IIOP IIOP](#page-12-0) /
- BEA Tuxedo CORBA
- WebLogic Enterprise Connectivity
- WebLogic Enterprise Connectivity
- WebLogic Enterprise Connectivity
- WebLogic Enterprise Connectivity
- WLEC
- [WebLogic Enterprise Connectivity](#page-16-0) BEA Tuxedo

- セキュリティ [コンテキストの伝播](#page-17-0)
- [接続障害の処理](#page-18-0)

## <span id="page-9-0"></span>**BEA Tuxedo CORBA**

#### **BEA Tuxedo**

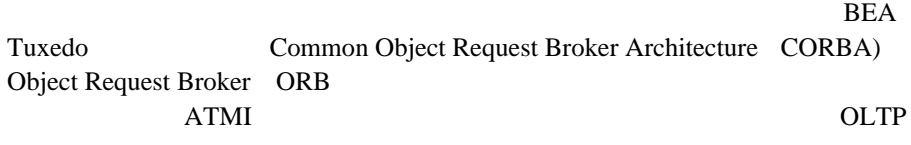

 $e-$ 

**BEA Tuxedo CORBA** 

### <span id="page-9-1"></span>**BEA Tuxedo CORBA**

CORBA <sub>2</sub> to the contract the contract of the contract of the contract of the contract of the contract of the contract of the contract of the contract of the contract of the contract of the contract of the contract of the

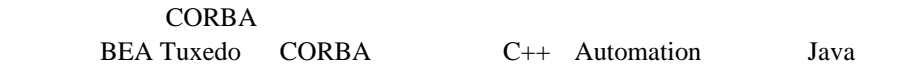

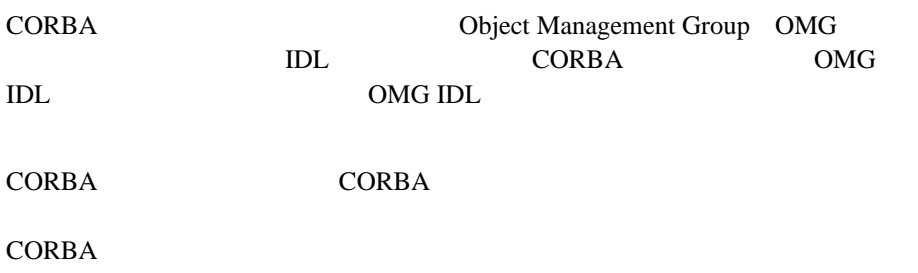

#### CORBA

**CORBA** 

Object Request Broker ORB

#### **CORBA**

<span id="page-10-0"></span>

ORB と通信するのです。ORB は、クライアントの要求を適切なサーバ アプリ

**BEA Tuxedo** 

 $\mathbf 1$  $\sim$  2

) and the contract of the contract of  $1$  or the contract of the contract of the contract of the contract of the contract of the contract of the contract of the contract of the contract of the contract of the contract of

<span id="page-11-0"></span>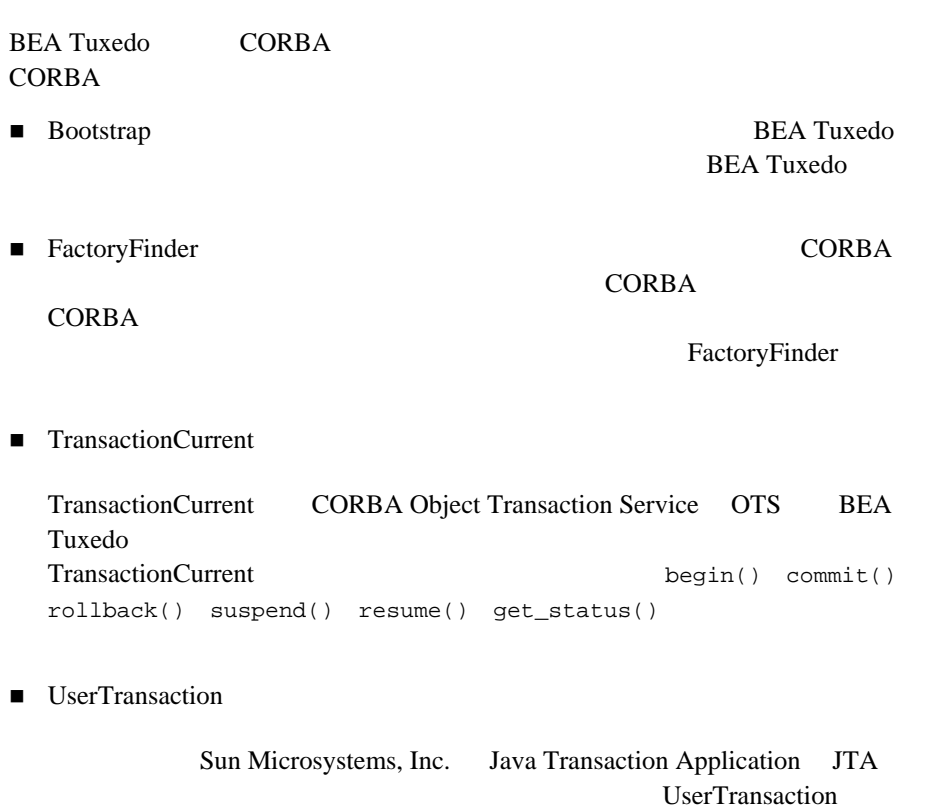

CORBA Java

# <span id="page-12-0"></span> $IIOP$  **IIOP**

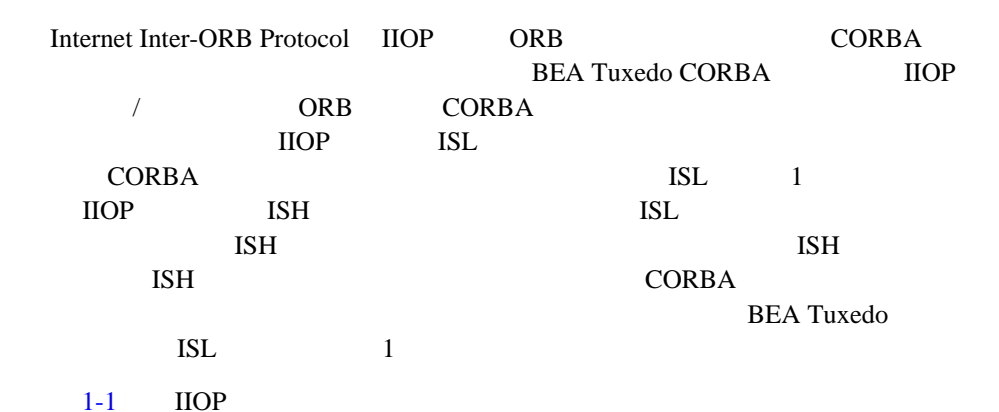

<span id="page-12-1"></span>1-1 BEA Tuxedo **IIOP** 

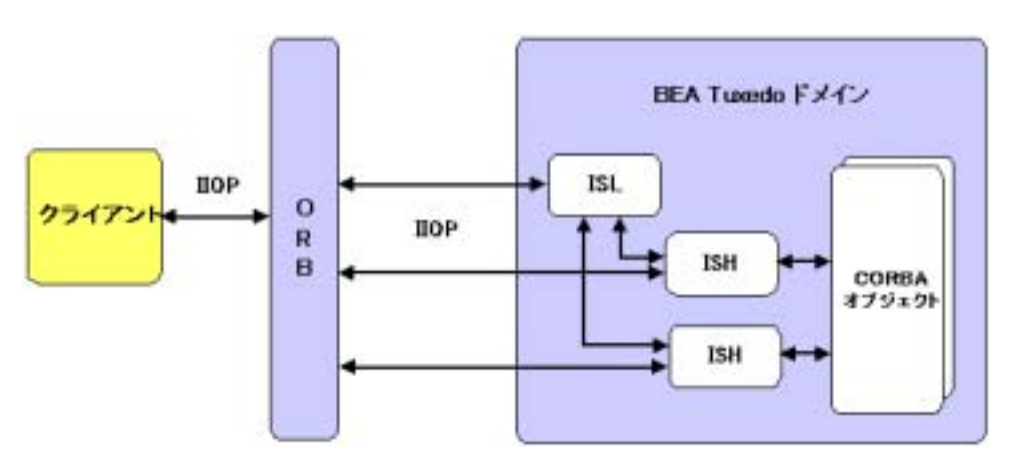

## <span id="page-13-0"></span>**BEA Tuxedo CORBA**

[BEA Tuxedo](http://e-docs.bea.com/tuxedo/tux80/index.html) CORBA BEA Tuxedo **BEA Tuxedo** 

[BEA Tuxedo Product Overview](http://e-docs.bea.com/tuxedo/tux80/ovrview/overviea.htm)

### <span id="page-13-1"></span>**WebLogic Enterprise Connectivity**

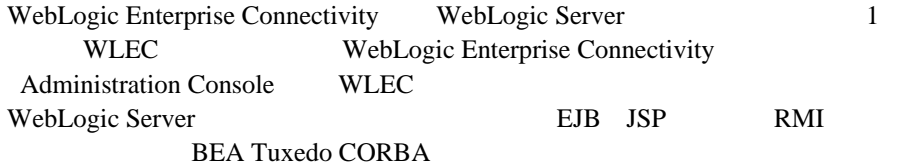

### <span id="page-13-2"></span>**WebLogic Enterprise Connectivity**

WebLogic Enterprise Connectivity

- BEA Tuxedo CORBA WebLogic Enterprise Connectivity
- WebLogic Server **CORBA**
- WebLogic Server Administration Console WLEC
- WebLogic Server Administration Console WLEC
- Secure Sockets Layer SSL
- WebLogic Server BEA Tuxedo
- 実行時のプールの再初期化

### <span id="page-14-0"></span>**WebLogic Enterprise Connectivity**

[1-2](#page-14-1) WebLogic Enterprise Connectivity WebLogic Server BEA Tuxedo

<span id="page-14-1"></span>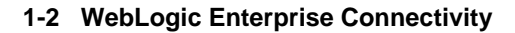

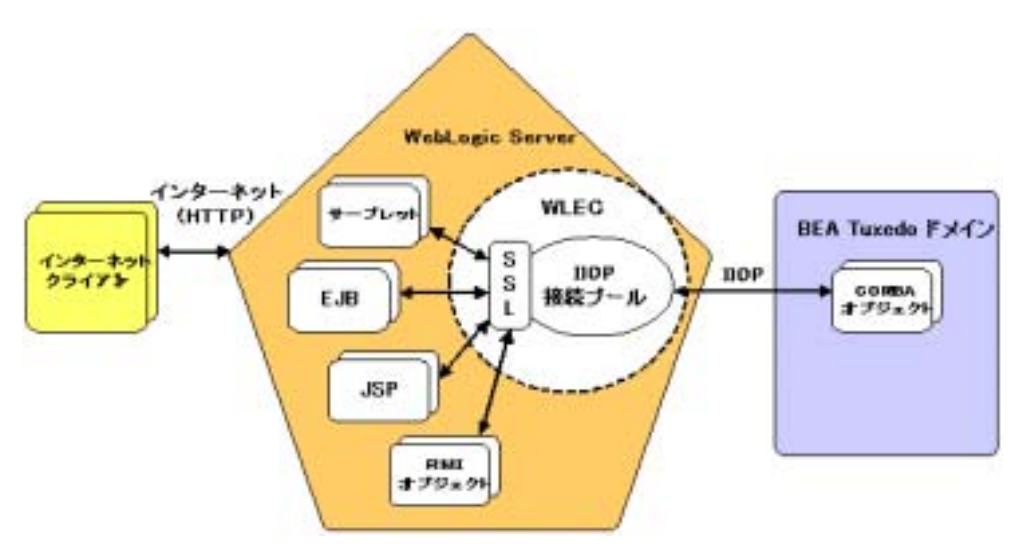

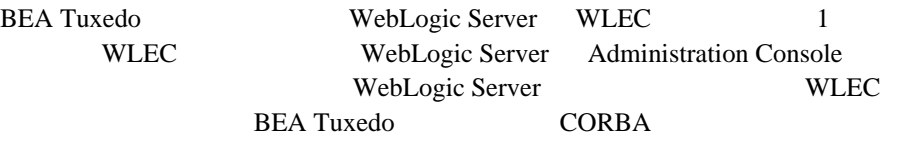

### <span id="page-15-0"></span>**WebLogic Enterprise Connectivity**

WebLogic Server

WebLogic Enterprise

Connectivity BEA Tuxedo

BEA Tuxedo CORBA WebLogic Server WebLogic Server

### <span id="page-15-1"></span>**WLEC** 接続プール

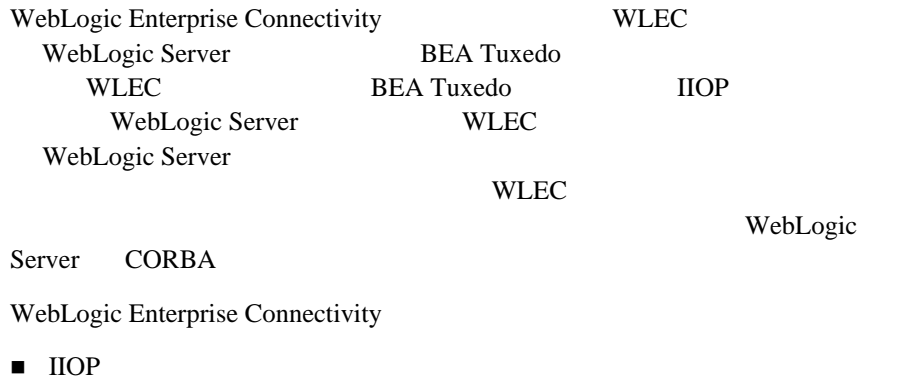

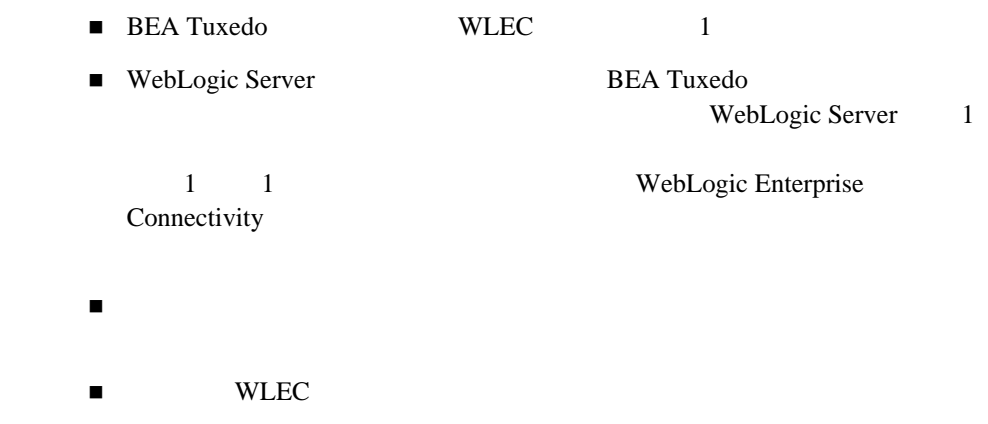

# <span id="page-16-0"></span>**WebLogic Enterprise Connectivity BEA Tuxedo**

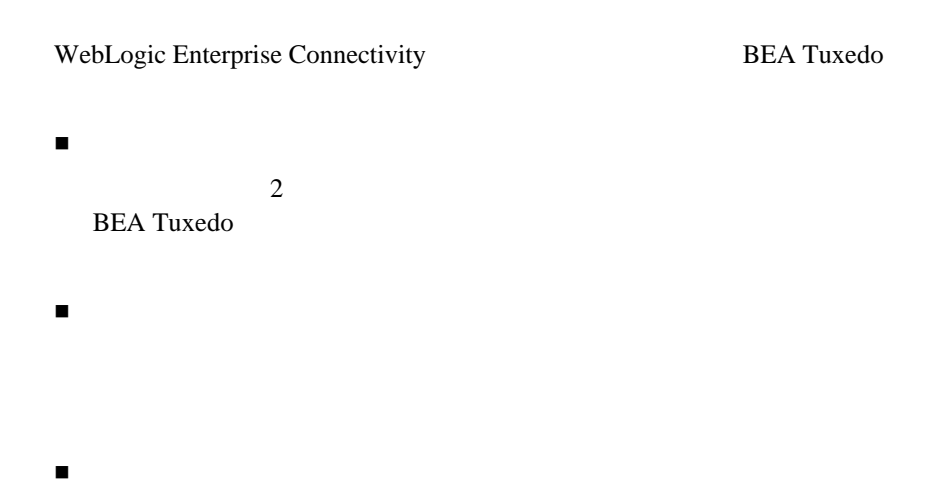

<span id="page-17-1"></span><span id="page-17-0"></span>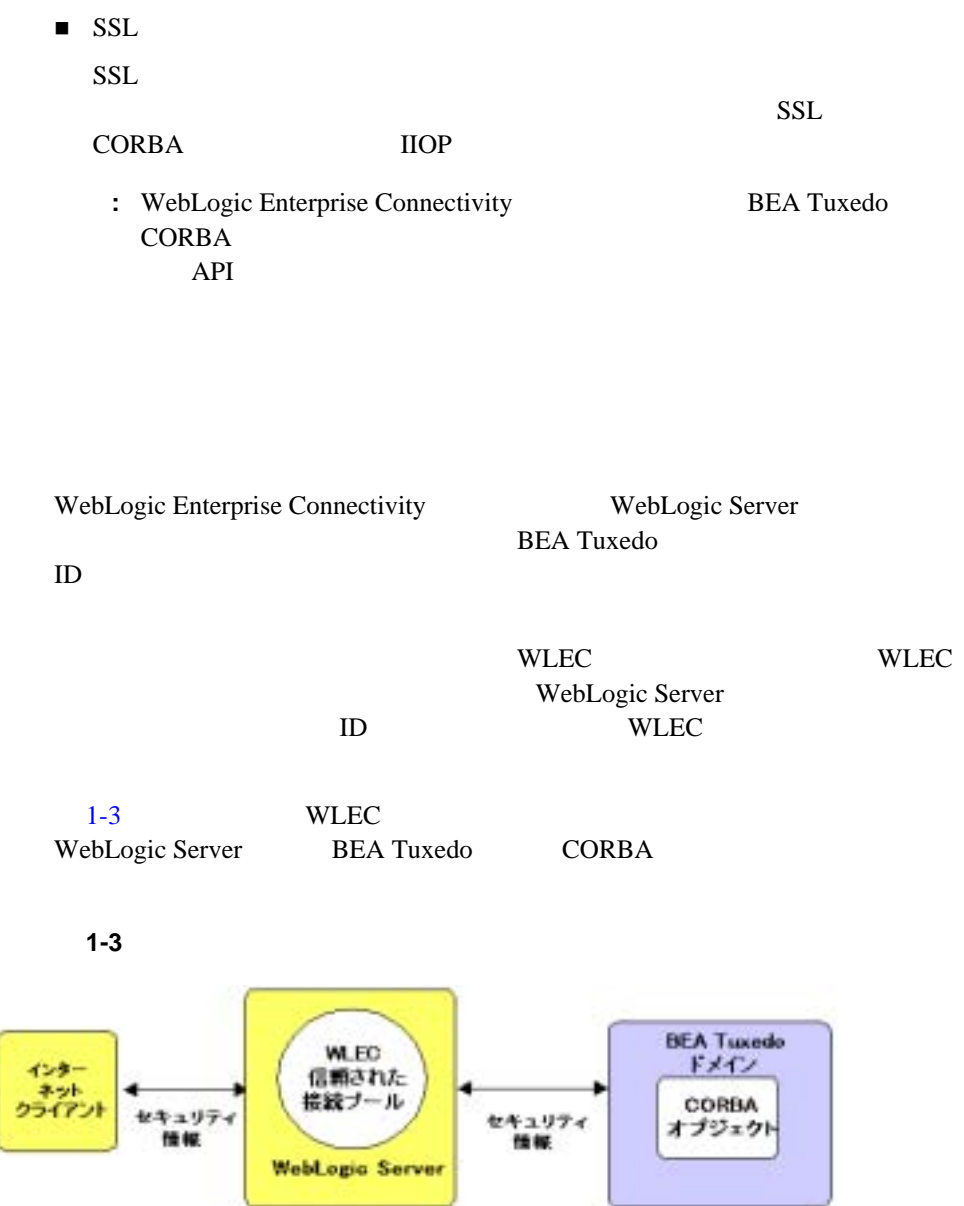

<span id="page-18-0"></span>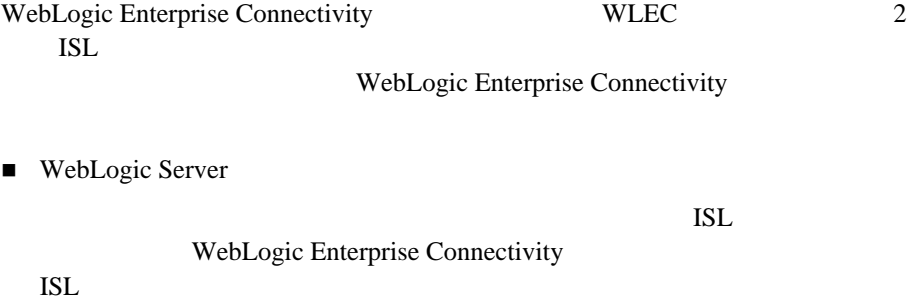

 $\blacksquare$  WLEC

WebLogic Server

WebLogic Server

WLEC 2000 WLEC 2000 WLEC 2000 WLEC 2000 WLEC 2000 WLEC 2000 WLEC 2000 WLEC 2000 WLEC 2000 WLEC 2000 WLEC 2000 WLEC 2000 WLEC 2000 WLEC 2000 WLEC 2000 WLEC 2000 WLEC 2000 WLEC 2000 WLEC 2000 WLEC 2000 WLEC 2000 WLEC 2000 WL

#### 1 WebLogic Enterprise Connectivity

# <span id="page-20-2"></span><span id="page-20-0"></span>2 CORBA **WebLogic Server**

WebLogic Server BEA Tuxedo CORBA

- インディー
- WLEC
- BEA Tuxedo CORBA
- [トランザクションに関する詳細情報](#page-30-1)

WebLogic Enterprise Connectivity WebLogic Enterprise 5.1 Java Harry Dava Harry EJB RMI 3.1 Samuel Dava Telecommunication of the RMI 3.1 Second Lawrence Policy Second Lawrence Policy Second Lawrence Policy Second Lawrence Policy Second Lawrence Policy Second Lawrence Policy S WebLogic Server 6.0 WebLogic Enterprise Connectivity WLE EJB RMI  $\mathbb{R}$ 

<span id="page-20-1"></span>BEA Tuxedo CORBA WebLogic Server

- $\blacksquare$  WebLogic Server
- BEA Tuxedo CORBA
- 1 [WebLogic Enterprise Connectivity](#page-8-1) WebLogic Enterprise Connectivity

■ WebLogic Server \samples\examples\wlec WebLogic Enterprise Connectivity

## <span id="page-21-0"></span>WLEC

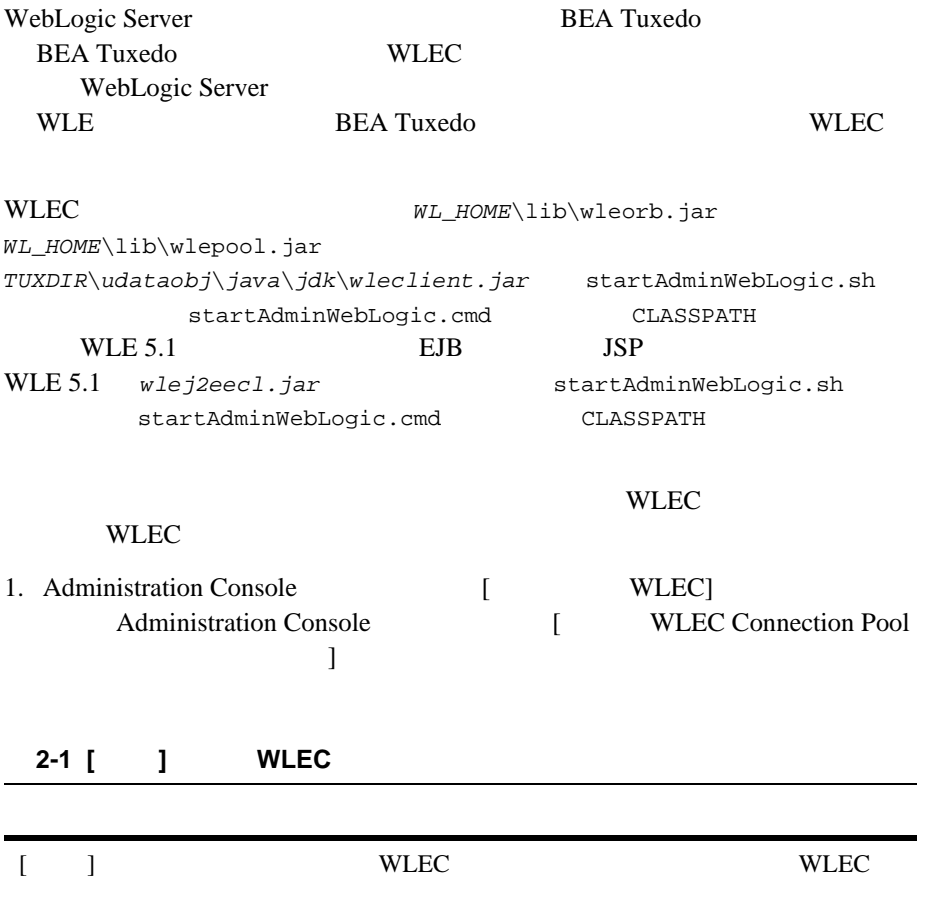

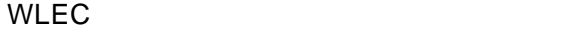

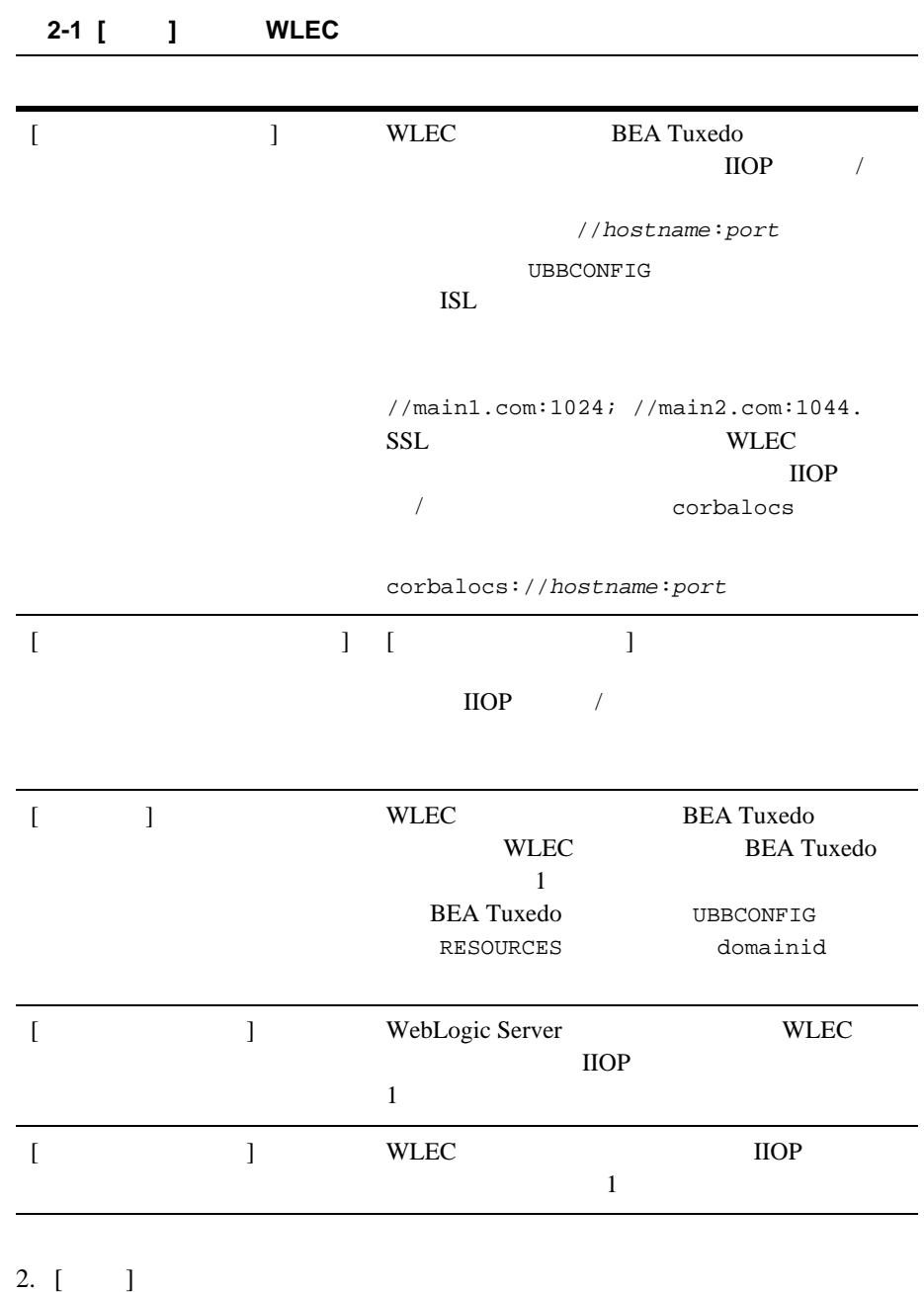

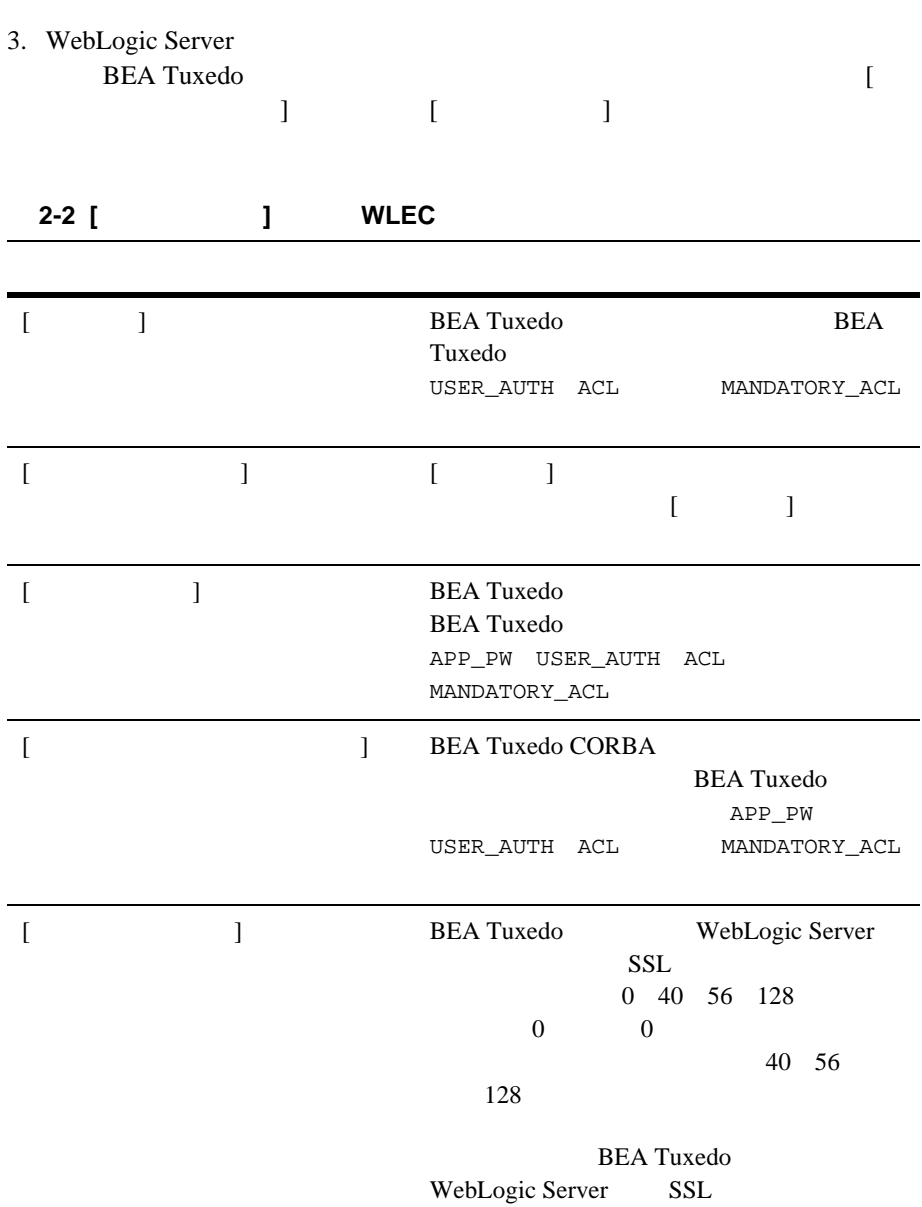

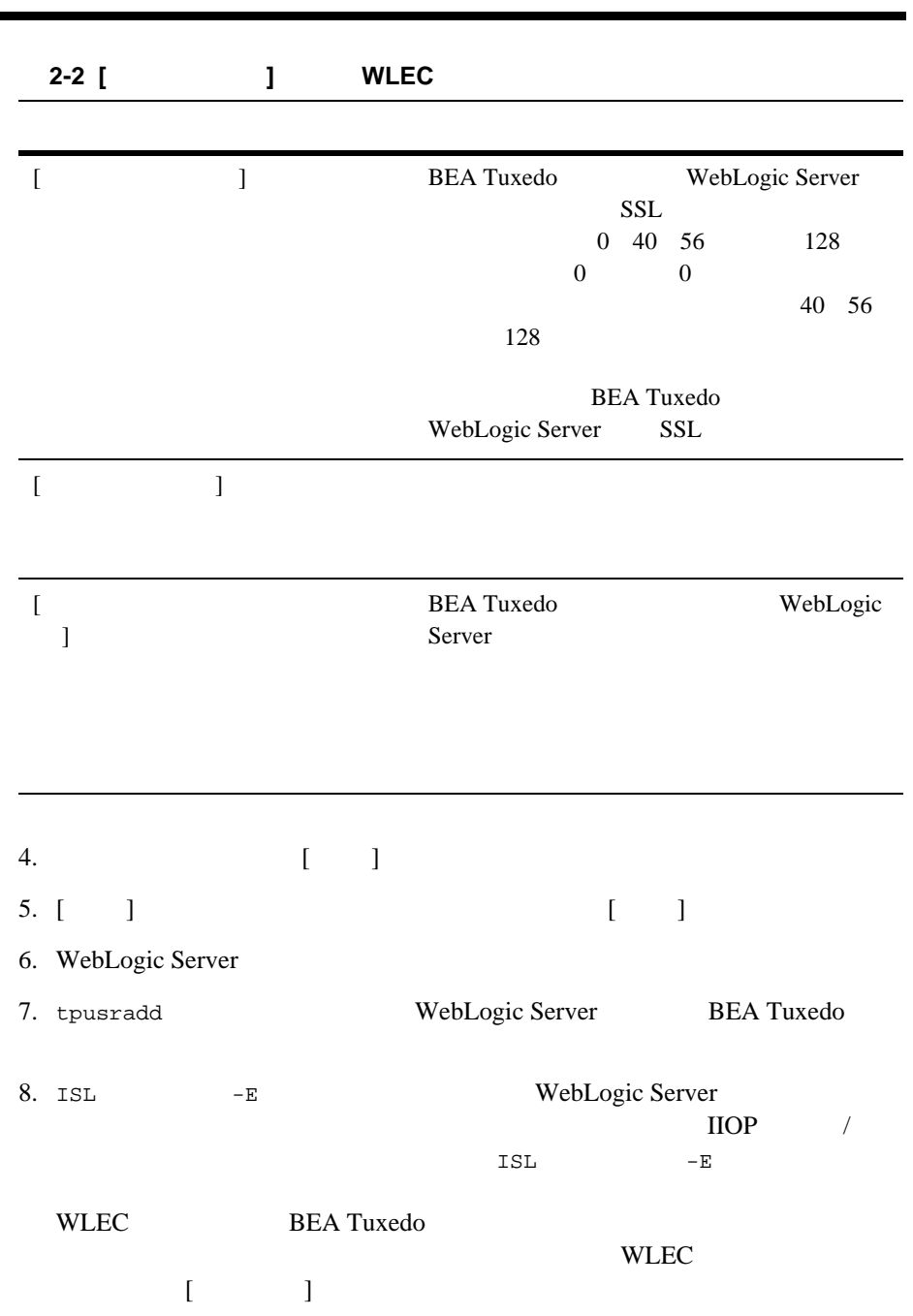

WLEC

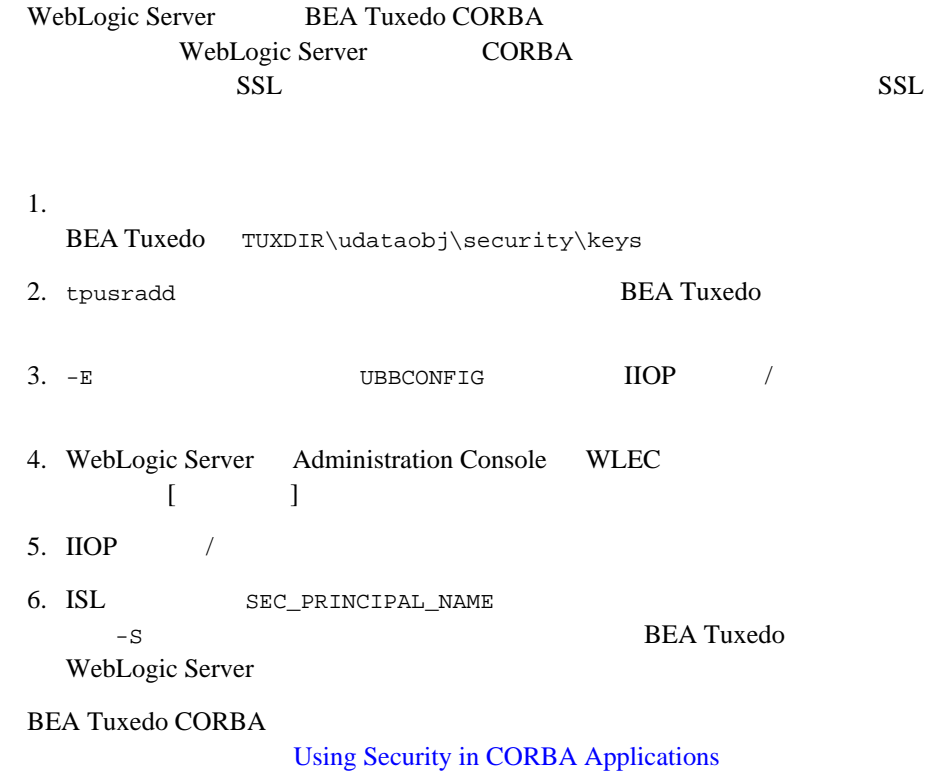

### <span id="page-25-0"></span>**BEA Tuxedo CORBA**

WebLogic Server BEA Tuxedo CORBA

# <span id="page-26-0"></span>手順 **1.** クライアント スタブを作成する

#### **BEA Tuxedo CORBA**

WebLogic Server BEA Tuxedo CORBA OMG IDL Object Management Group Interface Definition Language **BEA Tuxedo CORBA** REA Tuxedo idl  $B$ 

WebLogic Server CLASSPATH BEA Tuxedo CORBA

#### <span id="page-26-1"></span>2. Java

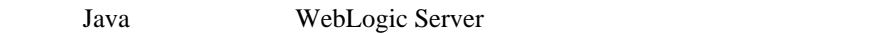

- org.omg.CORBA.\*
- com.beasys.Tobj.\*
- com.beasys.\*

### <span id="page-26-2"></span>**3. WebLogic Server**  BEA **Tuxedo**

WLEC BEA Tuxedo

Tobj\_Bootstrap WebLogic Enterprise Connectivity BootstrapFactory BEA Tuxedo Tobj\_Bootstrap BEA Tuxedo WebLogic Server

Tobj\_Bootstrap *myBootstrap* = Tobj\_BootstrapFactory.getClientContext("*myPool*");

WebLogic Enterprise Connectivity **2-7** 

- getClientContext() *myPool* Tobj\_Bootstrap  $getClientContext()$  $\lceil \text{null} \rceil$
- *myPool* BEA Tuxedo WLEC **WLEC** Administration Console

#### <span id="page-27-0"></span>**4. BEA Tuxedo CORBA**

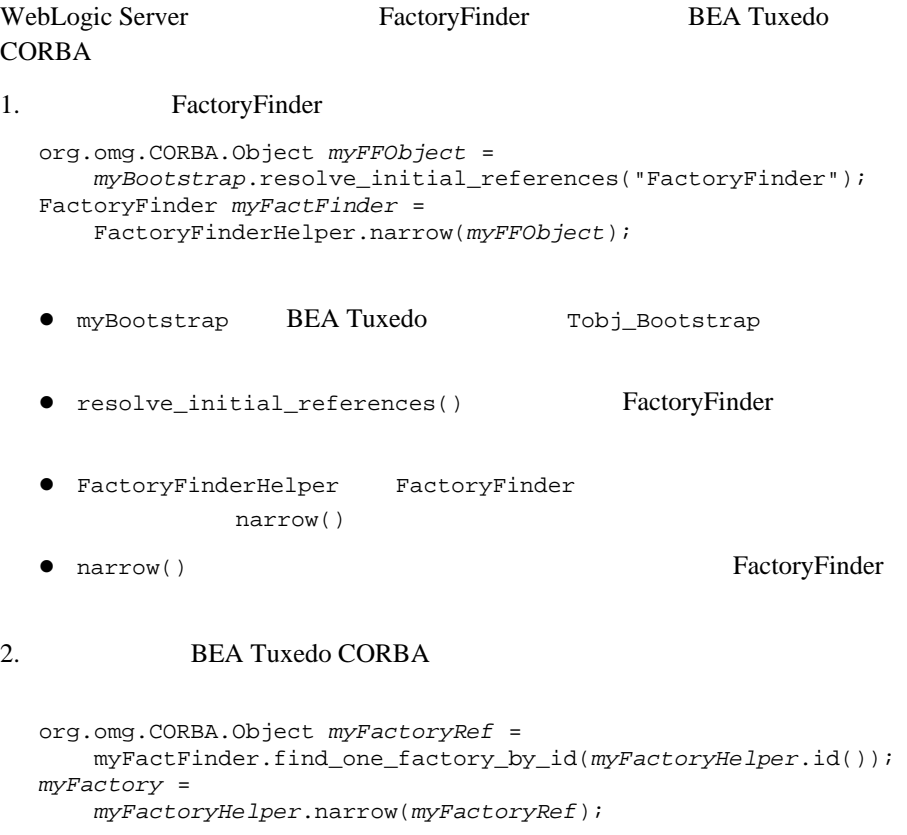

WebLogic Enterprise Connectivity **2-8** 

#### **BEA Tuxedo CORBA**

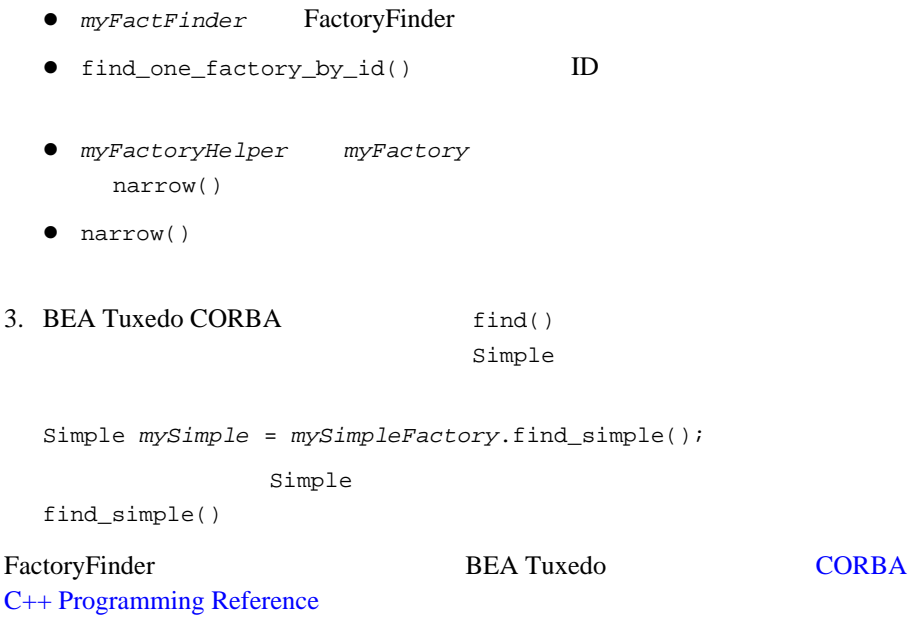

<span id="page-28-0"></span>手順 **5.** トランザクションを開始する(オプション)

**BEA Tuxedo CORBA** 

TransactionCurrent **BEA Tuxedo CORBA** 

**BEA Tuxedo CORBA** 

UserTransaction

WebLogic Server

1. TransactionCurrent

```
org.omg.CORBA.Object myTCObject = 
 myBootstrap.resolve_initial_references("TransactionCurrent");
CosTransactions.Current myTransaction = 
     CosTransactions.CurrentHelper.narrow(myTCObject);
```
#### **BEA Tuxedo CORBA**

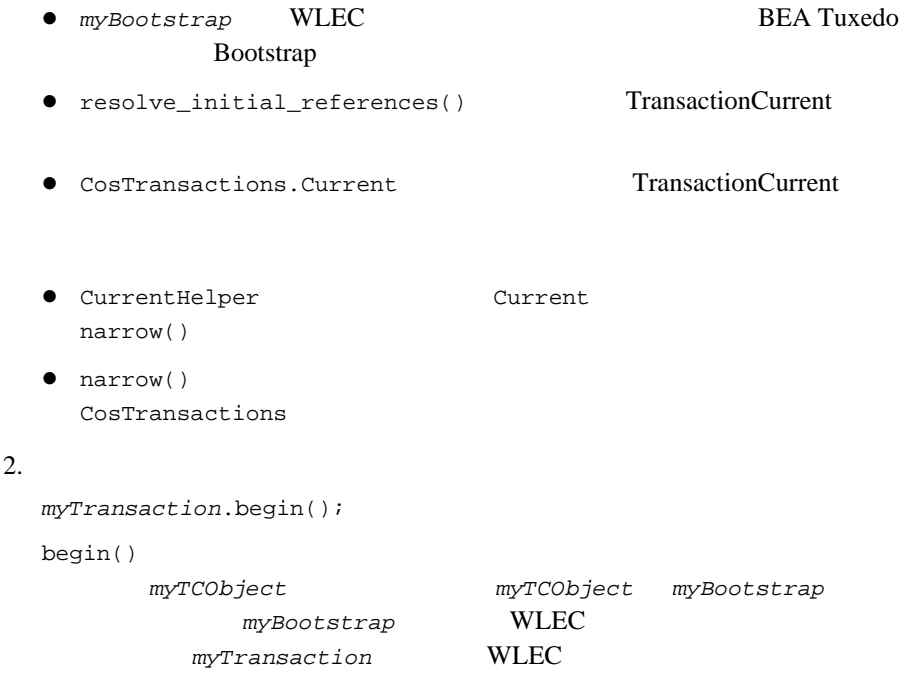

### <span id="page-29-0"></span>**6. BEA Tuxedo CORBA**

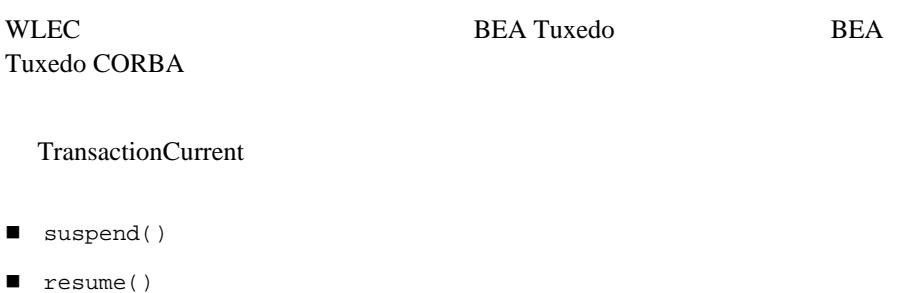

■ rollback\_only()

- get\_status()
- get\_transaction\_name()
- set\_timeout()
- get\_control()

**BEA Tuxedo CORBA** TransactionCurrent

<span id="page-30-0"></span>手順 **7.** トランザクションを終了する(オプション)

- commit()
- <span id="page-30-1"></span> $\blacksquare$  rollback()

**BEA Tuxedo** 

<span id="page-30-2"></span>**BEA Tuxedo CORBA** 

 $\overline{2}$ CosTransactions.Current.begin() UserTransaction.begin()

#### CORBA トランザクション サービスでは、単一のアプリケーションの複数のス

CosTransactions

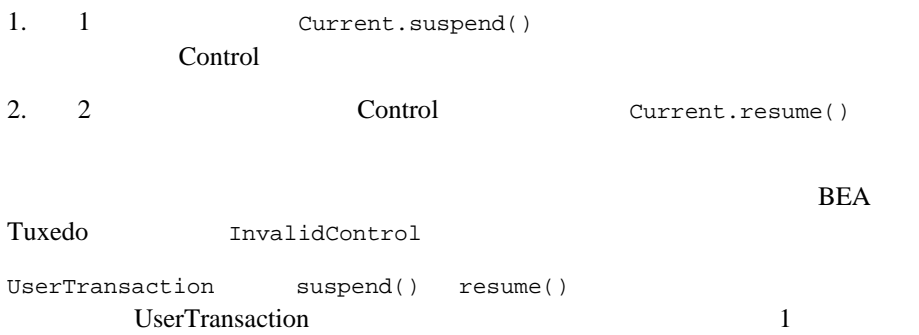

#### **WLEC**

<span id="page-31-0"></span>WebLogic Enterprise Connectivity WebLogic Server WLEC 2000 WLEC 2000 WLEC 2000 WLEC 2000 WLEC 2000 WLEC 2000 WLEC 2000 WLEC 2000 WLEC 2000 WLEC 2000 WLEC 2000 WLEC 2000 WLEC 2000 WLEC 2000 WLEC 2000 WLEC 2000 WLEC 2000 WLEC 2000 WLEC 2000 WLEC 2000 WLEC 2000 WLEC 2000 WL CosTransactions.Current.begin() UserTransaction.begin() **BEA Tuxedo** 

WLEC 2000 VICEO

マンサイズ WLEC **WLEC** 

1 **DEA Tuxedo** 

**BEA Tuxedo** 

<span id="page-31-1"></span>WLEC  $\mathsf{WLEC}$ 

WebLogic Enterprise Connectivity

WebLogic Enterprise Connectivity

INVALID\_TRANSACTION

: suspend() resume() CosTransactions

WebLogic Enterprise Connectivity

<span id="page-32-0"></span>NO\_RESOURCES

WebLogic Server

WebLogic Server

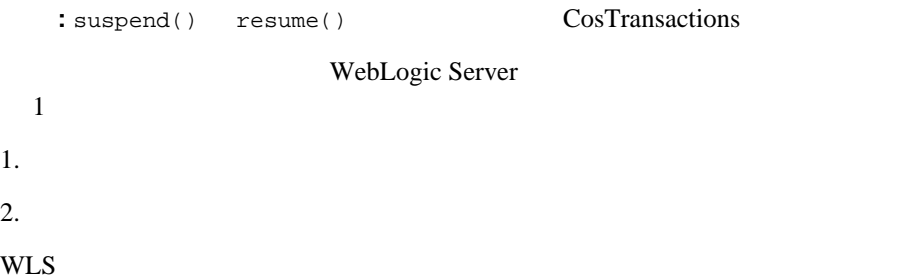